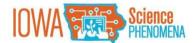

# Identifying and Capturing Your Phenomena

# Contextualizing Phenomena

**Remember that the goal is not to explain the phenomenon.** The expectation is that students will ask questions and/or conduct an investigation themselves while the teacher provides support with guiding or anchoring questions.

#### **Example Phenomena**

The following are examples of Iowa teacher captured and submitted phenomena, already available on the Iowa Science Phenomena website:

- The Mystery of the Saylorville Stones by Ryan Lensing
- Snow and Sound by Magdaly Santos-Villalobos

Once your phenomenon has been captured and submitted, facilitators and Iowa PBS staff will evaluate it. As you identify your phenomenon, it may be helpful to understand what exactly we are looking for. A <u>rubric</u> has been created to evaluate each phenomenon.

# Capturing Phenomena on Video

Need some help working with your science phenomena video? Here are some tips and tools to help you create and edit great videos.

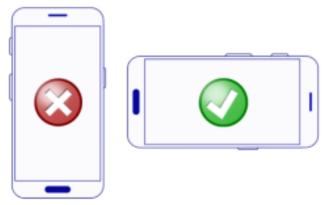

If recording on a smartphone, make sure you are capturing in landscape orientation, not portrait orientation. This also applies to other devices such as DSLR cameras. The landscape orientation is better suited for viewing on a computer.

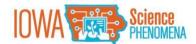

### Editing Video-Based Phenomena

Phenomena need not be highly edited or produced to be effective. Often you may only need to trim a few seconds off the front or end of a video, or combine two video clips into one. Here are a few free tools to get you started with minor video editing:

- WeVideo
- YouTube

## Capturing Phenomena in Other Ways

Not all phenomena need to be represented using video and images. You may also capture your own phenomena from articles, data sets or graphs. When using materials you did not create, it is very important you provide attribution and ensure that the material has the correct license to be reused. Questions about this can be directed to <a href="mailto:phenomena@iowapbs.org">phenomena@iowapbs.org</a>.

# Sharing Your Phenomena

Once you are ready to complete the <u>Basic Submission Template</u> or the <u>Enhanced Submission Template</u>, you will need to make your phenomena publicly available. Here are ways to share your phenomenon, based on media type:

- Video: Post your video to YouTube and make sure it is publicly available.
- Photo: Post your photo to a publicly available service such as Flickr or Google Photo
- Mixed Media: You can create a publicly available Google Slide presentation to embed photos with text. Please ensure the Google Slide presentation permissions are set to "Viewable by Anyone with the Link."